#### **ODK Viewer**

# A tool to visualise ODK (version 1) data on Android devices

# **User Manual**

Carlos Quirós

Research Methods Group

International Livestock Research Institute

March 2014

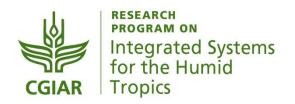

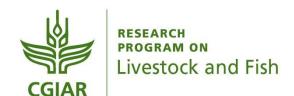

CGIAR is a global partnership that unites organizations engaged in research for a food secure future. The CGIAR Research Program on Livestock and Fish aims to increase the productivity of smallscale livestock and fish systems in sustainable ways, making meat, milk and fish more available and affordable across the developing world. The Program brings together four CGIAR Centers: the International Livestock Research Institute (ILRI) with a mandate on livestock; the WorldFish Center with a mandate on aquaculture; the International Center for Tropical Agriculture (CIAT), which works on forages; and the International Center for Research in the Dry Areas (ICARDA), which works on small ruminants.

© 2014

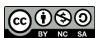

This publication is licensed for use under the Creative Commons Attribution-Noncommercial-Share Alike 3.0 Unported Licence. To view this licence, visit

http://creativecommons.org/licenses/by-nc-sa/3.0/. Unless otherwise noted, you are free to copy, duplicate, or reproduce and distribute, display, or transmit any part of this publication or portions thereof without permission, and to make translations, adaptations, or other derivative works under the following conditions:

- ATTRIBUTION. The work must be attributed, but not in any way that suggests endorsement by the publisher or the author(s).
- NON-COMMERCIAL. This work may not be used for commercial purposes.
- SHARE ALIKE. If this work is altered, transformed, or built upon, the resulting work must be distributed only under the same or similar license to this one.

#### NOTICE:

For any reuse or distribution, the license terms of this work must be made clear to others.

Any of the above conditions can be waived if permission is obtained from the copyright holder.

Nothing in this license impairs or restricts the author's moral rights.

Fair dealing and other rights are in no way affected by the above.

The parts used must not misrepresent the meaning of the publication. ILRI would appreciate being sent a copy of any materials in which text, photos etc. have been used.

> better lives through livestock ILRI is a member of the CGIAR Consortium

Box 30709, Nairobi 00100, Kenya Phone: +254 20 422 3000 Fax: +254 20 422 3001 Email: ILRI-Kenya@cgiar.org

Box 5689, Addis Ababa, Ethiopia Phone: +251 11 617 2000 Fax: +251 11 617 2001 Email: ILRI-Ethiopia@cgiar.org

#### Introduction

Open Data Kit<sup>1</sup> (ODK) is a tool for collecting data on Android Mobile devices. It presents a survey as a series of pages with questions. One of the features of ODK is that the user can send data directly from the field to a server on the Internet. However, once the data have been sent it is not possible to edit and resend.

Monitoring research quality in the field is an important element of carrying out good research, along with data cleaning processes and other data management activities. This initial monitoring and reviewing of the data is an ideal time for capturing and correcting initial errors while the data collection activity is fresh in the mind of the enumerators. With standard ODK (Version 1) reviewing and correcting the data on the device before sending is difficult as it requires scrolling through the survey pages and questions individually which can take a lot of time for larger surveys with many tabular questions.

ODK Viewer is a tool that complements ODK by displaying on-device data in tabular form and easier reviewing and editing of data before transfer to the server.

<sup>&</sup>lt;sup>1</sup> Open Data Kit is Copyright of the University of Washington – version 1 was used in the development of ODK Viewer

## Installation procedure

- 1. Download ODK Viewer APK from <a href="http://data.ilri.org/apks/odkviewer.apk">http://data.ilri.org/apks/odkviewer.apk</a>
- 2. Set up your Android device to allow the 'installation of Apps outside Android App Store'
- 3. Using the Android File Manager App browse to the download directory on your device
- 4. Tap on the file "odkviewer.apk"; the device will ask to allow the installation; click install
- 5. ODK Viewer will appear in the installed Apps with the icon

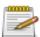

### Usage

Tap on the ODK Viewer App; the "Form Selection" section will appear:

| -     | DK Viewer<br>vailable forms |                            |         | Settings |
|-------|-----------------------------|----------------------------|---------|----------|
| 1     | ID                          | Description                | Version |          |
| -     | BM PR02                     | PRODUCERS Benchmark survey | v.1.1   | 1        |
| 1     | CRP37                       | VCA-BM Feed Suppliers      | v.1.0   |          |
| Ī     | CRP37VCA PS                 | VCA-BM Processors          | v.1.0   |          |
| Ī     | CRP37VCA_TR                 | VCA-BM Traders             | v.1.0   |          |
|       |                             |                            |         |          |
| About |                             |                            |         |          |

Note: By default ODK Viewer looks for ODK forms in "External Storage"/ODK/forms; to look in another location tap on your device's "Settings" button.

Select one form by tapping on it from the list of Available Forms. ODK Viewer will take a little time loading the datasets available for the selected form. Once they are loaded the "Select Dataset" section will appear showing each dataset:

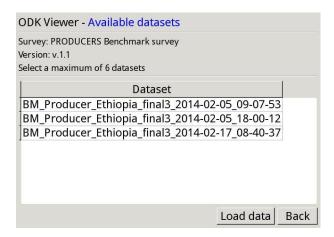

On Android devices you can select up to three datasets at a time<sup>2</sup>. Select one or more datasets by tapping on them from the list of available datasets. To load the data click on the "Load data button"; the "Data Editor" will appear:

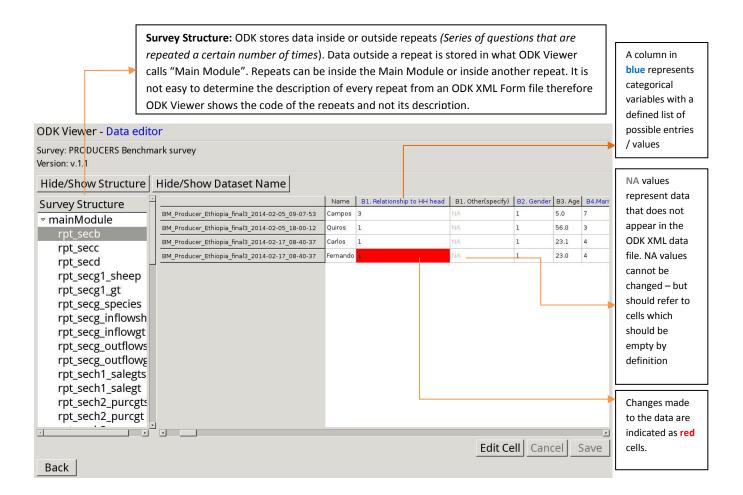

To edit the data tap on a cell and then tap on the "Edit Cell" button; to save changes tap on the "Save" button or to cancel changes tap on the "Cancel" button.

<sup>&</sup>lt;sup>2</sup> Android devices have limited memory compared to standard laptops and desktops.

### License

The ODK Viewer software is licensed under GPL Version 3 (https://www.gnu.org/copyleft/gpl.html).

This program is free software: you can redistribute it and/or modify it under the terms of the GNU General Public License as published by the Free Software Foundation, either version 3 of the License, or (at your option) any later version.

This program is distributed in the hope that it will be useful, but WITHOUT ANY WARRANTY; without even the implied warranty of MERCHANTABILITY or FITNESS FOR A PARTICULAR PURPOSE. See the GNU General Public License for more details.

#### Source code

The source code is available at <a href="https://github.com/ilri/odkviewer">https://github.com/ilri/odkviewer</a>